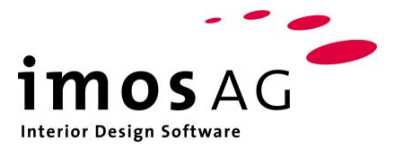

# **Office Systeme**

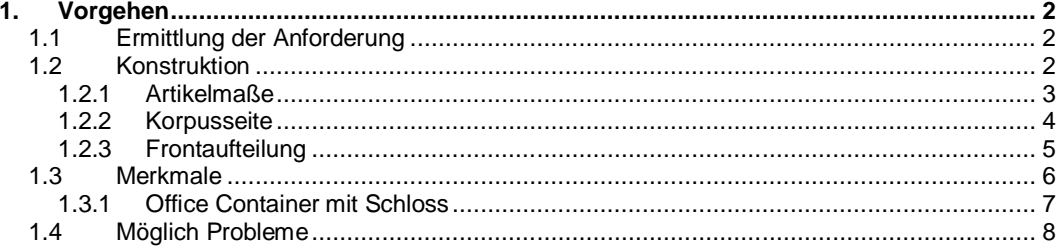

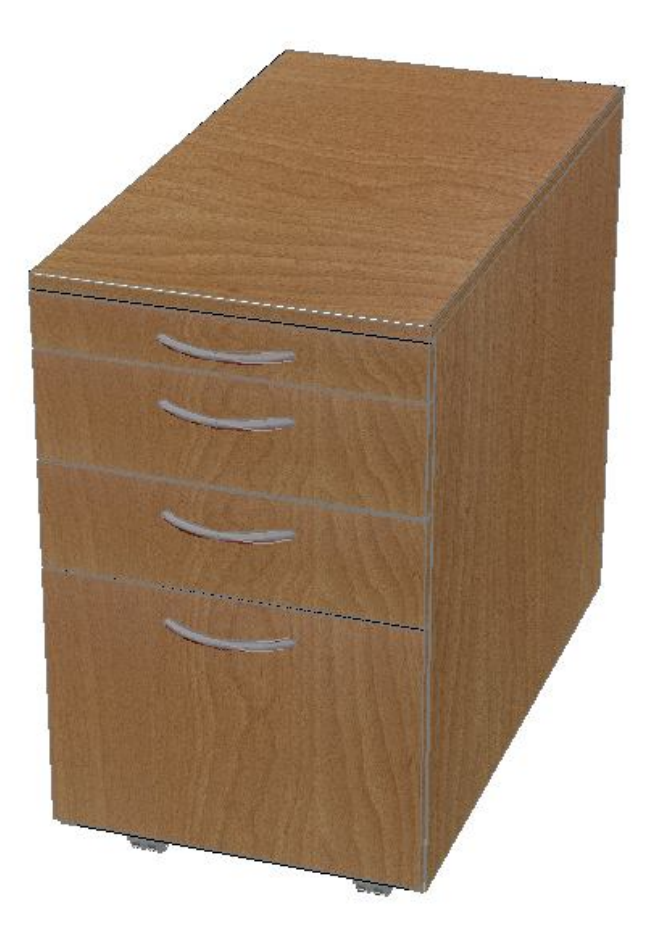

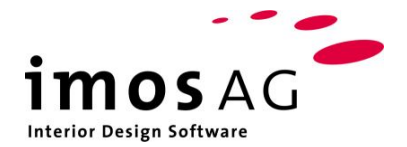

# **1.Vorgehen**

# **1.1 Ermittlung der Anforderung**

Bevor mit der Konstruktion eines Office Containers begonnen werden kann, muss man sich Gedanken darüber machen, was für ein Container gebaut werden soll.

Mögliche Fragestellungen sind zum Beispiel:

- Wie viele Auszüge soll der Container erhalten?
- Soll er mit einem Schreibmaterial-Auszug konstruiert werden?
- Soll der Container verschließbar sein?

Mögliche Beispiele findet man im Katalog des Beschlagherstellers.

### **1.2 Konstruktion**

Zu jedem Beispiel findet man eine bemaßte Zeichnung des Artikels.

Die folgende Abbildung zeigt einen Office Container mit einem Schubkasten von 5 Höheneinheiten, zwei Schubkästen von je 2 Höheneinheiten und einem Schreibmaterial-Auszug. Wie man sehen kann, enthält der Papierkatalog sehr strenge Vorgaben, die bei der Konstruktion befolgt werden müssen.

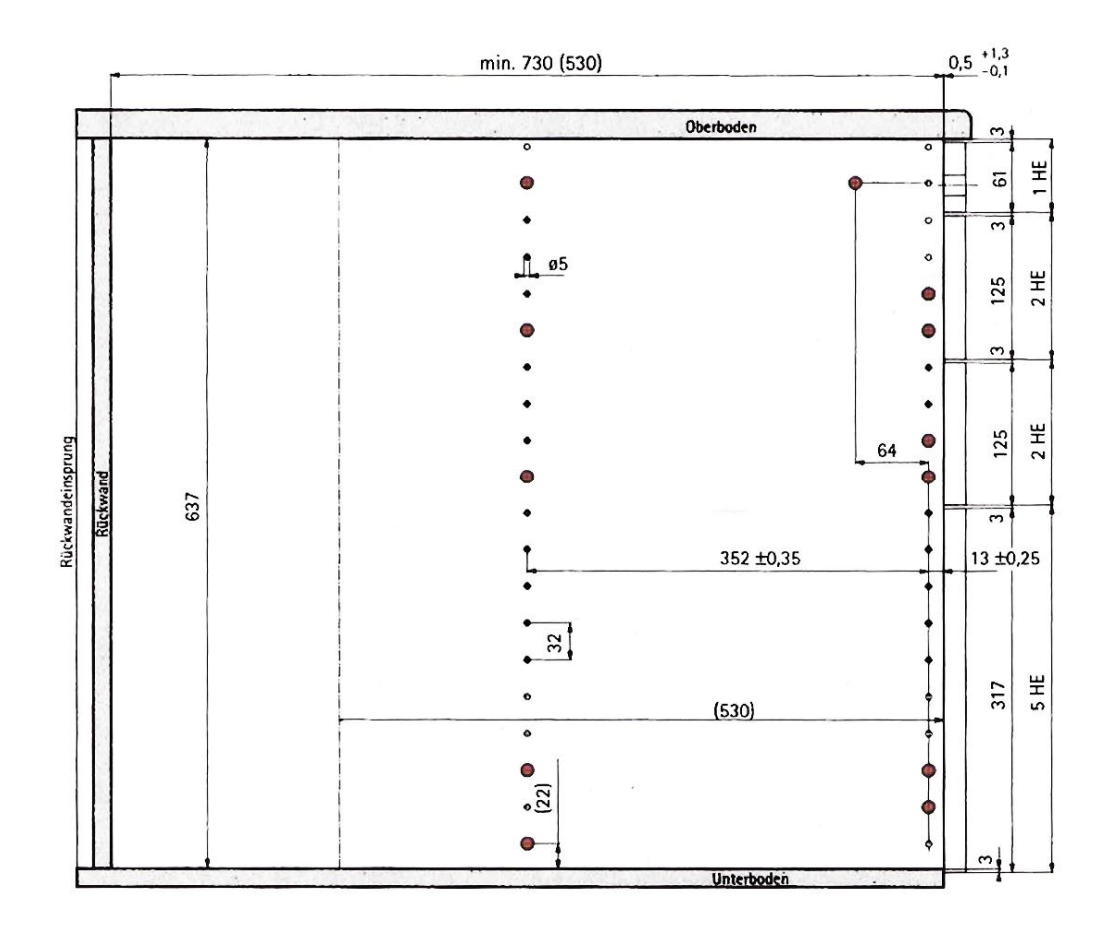

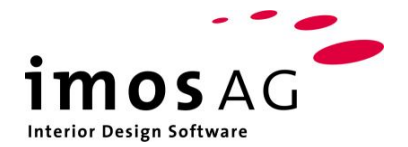

#### **1.2.1 Artikelmaße**

Die Maße des Artikels müssen den Angaben im Papierkatalog entsprechen. Einige der angegebenen Werte sind Mindestmaße (Tiefe), andere müssen genau übernommen werden.

Im Beispiel ergibt sich aus einer Artikelhöhe von 675mm nach Abzug des Oberund Unterbodens das Artikelinnenmaß von 637mm (1). Dieses Innenmaß ist für eine korrekte Konstruktion zwingend notwendig!

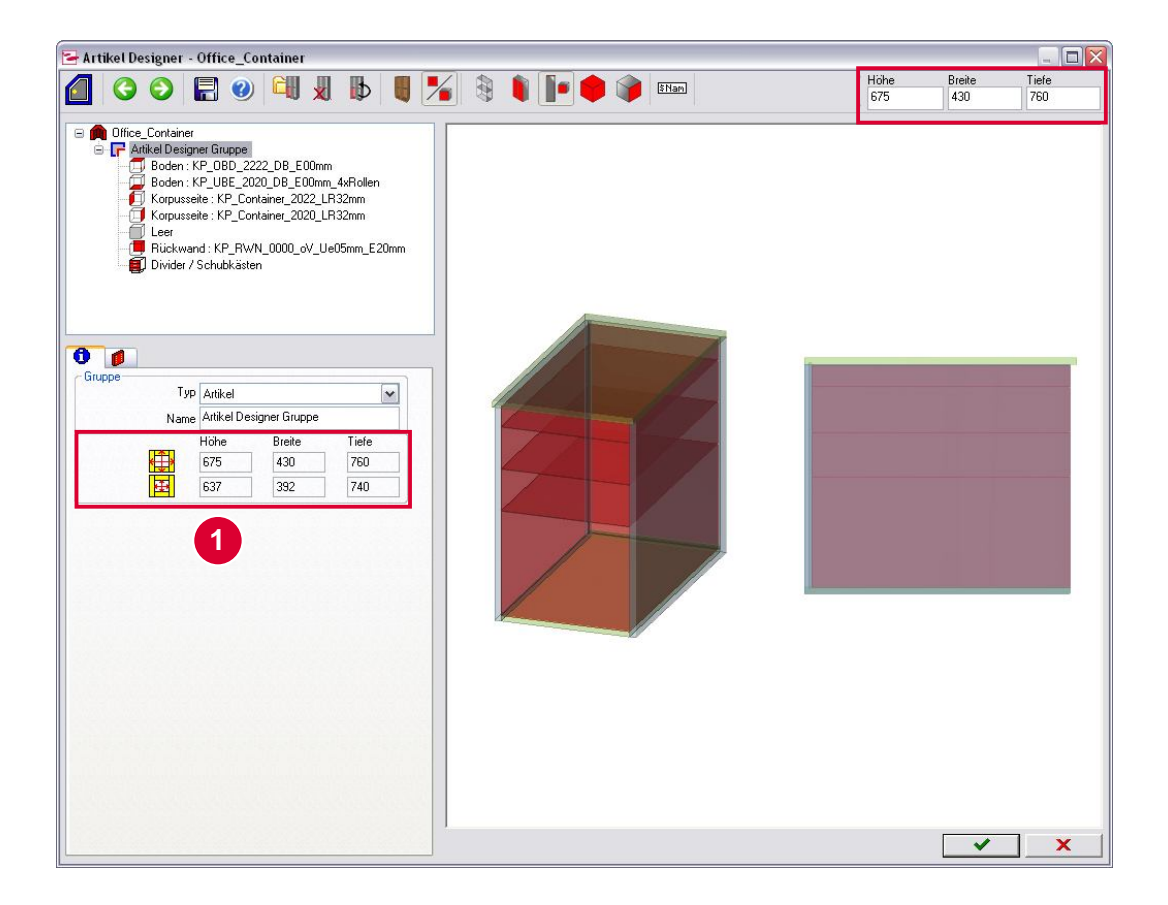

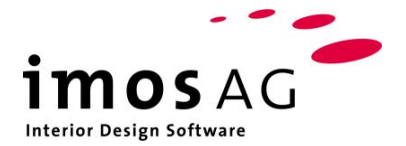

#### **1.2.2 Korpusseite**

Wichtig: Die Office Schubkästen werden anhand der Lochreihe positioniert.

Aus diesem Grund wurden neue Konstruktionsprinzipien angelegt, bei denen die Lochreihen den genauen Angaben des Katalogs entsprechen.

Wenn man in die Einstellungen des Konstruktionsprinzips schaut, kann man erkennen, dass die lineare Teilung, die für die Positionierung der Lochreihe verantwortlich ist, exakt zu den Angaben im Papierkatalog passt.

Auch die Werte für Lochraster, Lochtiefe und –durchmesser wurden dem Katalog entnommen.

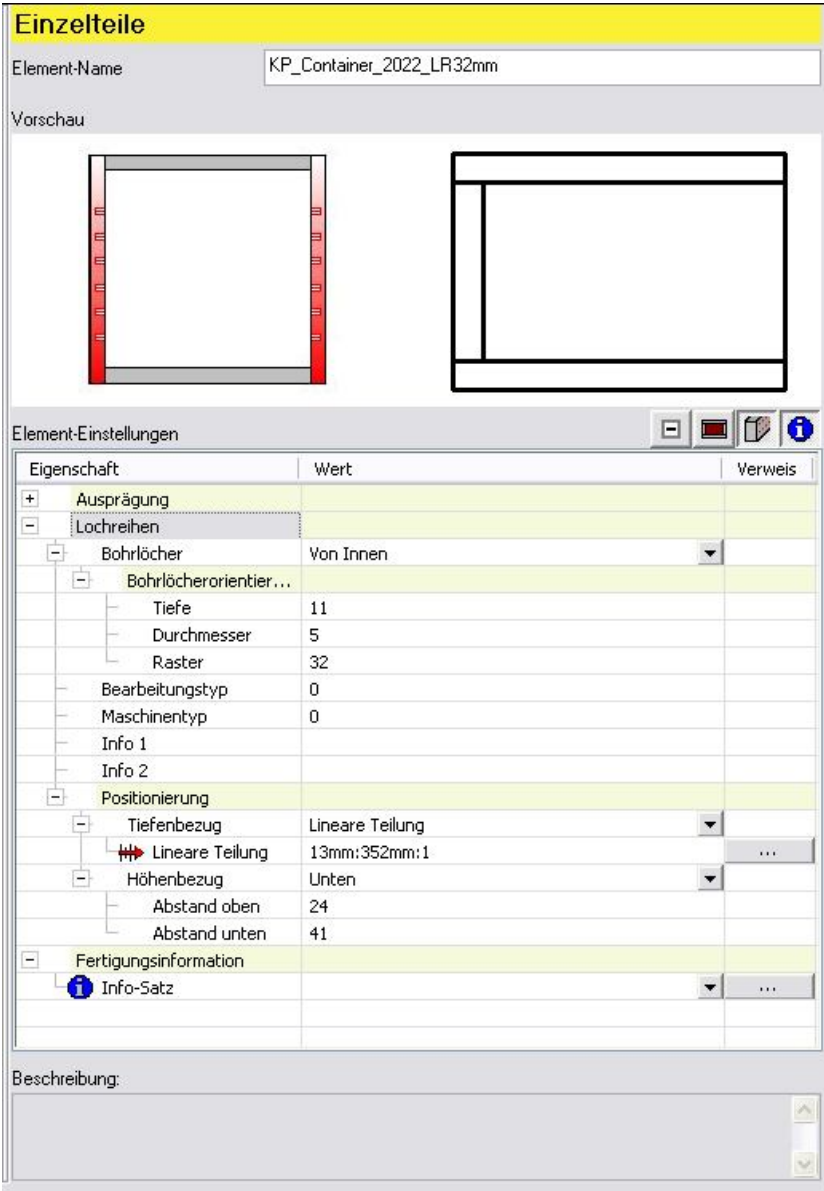

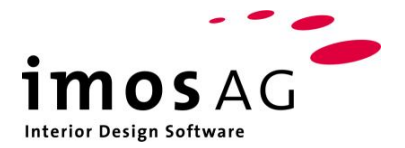

#### **1.2.3 Frontaufteilung**

Bei der Definition der Frontabwicklung müssen ebenfalls die Angaben aus dem Papierkatalog beachtet werden. Nur so kann eine korrekte Konstruktion des Office Containers gewährleistet werden.

Die Maßbezüge sind so eingestellt, dass sie sich auf das Korpusinnenmaß beziehen (2).

Der negative Wert von -3mm für die erste Fuge bewirkt eine Überlappung der Blende mit dem Unterboden von 3mm (3).

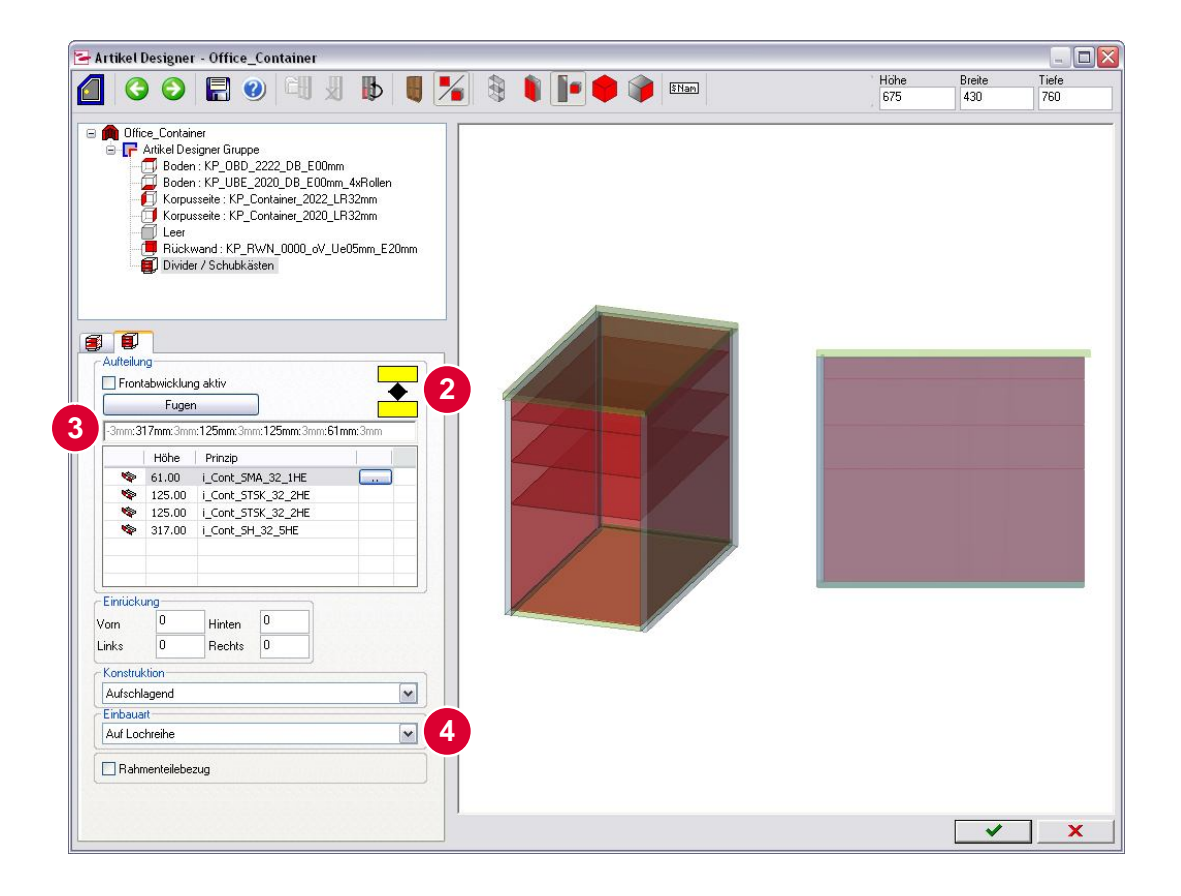

Die Schubkästen für einen Office Container werden im Artikel Designer mit der Einstellung "Auf Lochreihe" eingebaut (4).

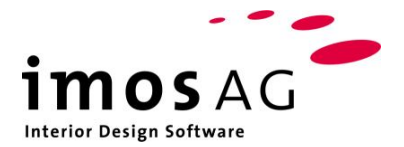

# **1.3 Merkmale**

Für die Office Systeme sind die im Bild zu sehenden Merkmale wichtig. Die Anschlagart, Bauweise, Schubkasten und Höheneinheit können vordefiniert aus der Verbindungssituation gesetzt werden (5).

Die Korpusbreite sowie Schubkasten Tiefe werden aus der Konstruktion ermittelt.

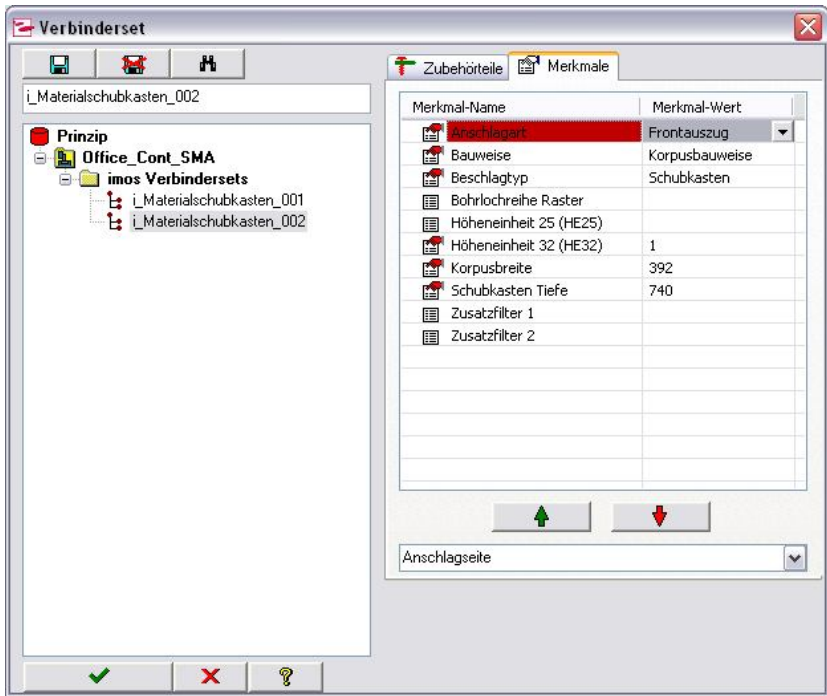

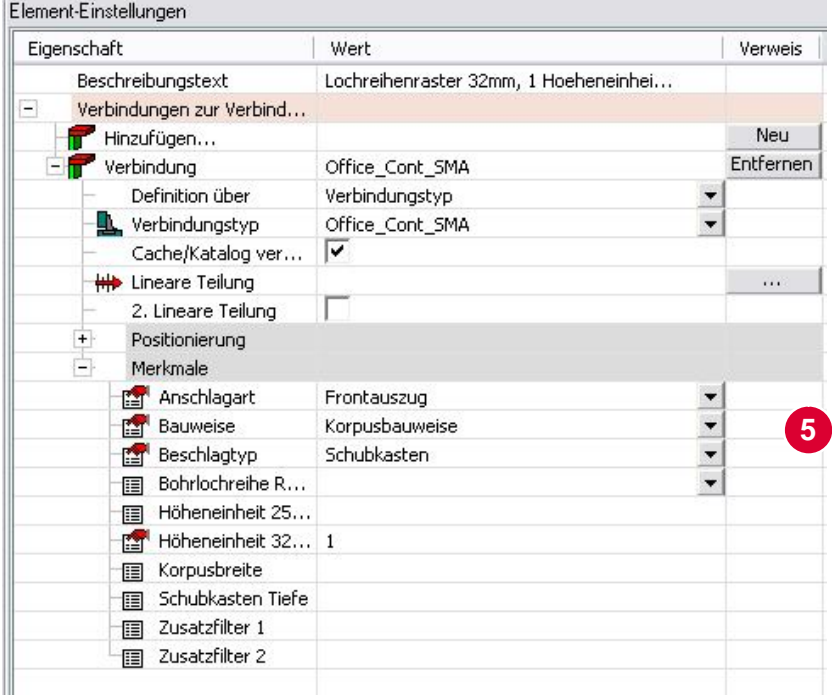

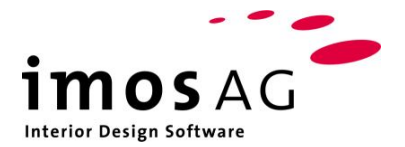

#### **1.3.1 Office Container mit Schloss**

Um ein Schließ-System in einen Office Container einzubauen, muss in der Verbindungssituation des Schreibmaterial-Auszugs (SMA) eine weitere Verbindung hinzugefügt werden (6).

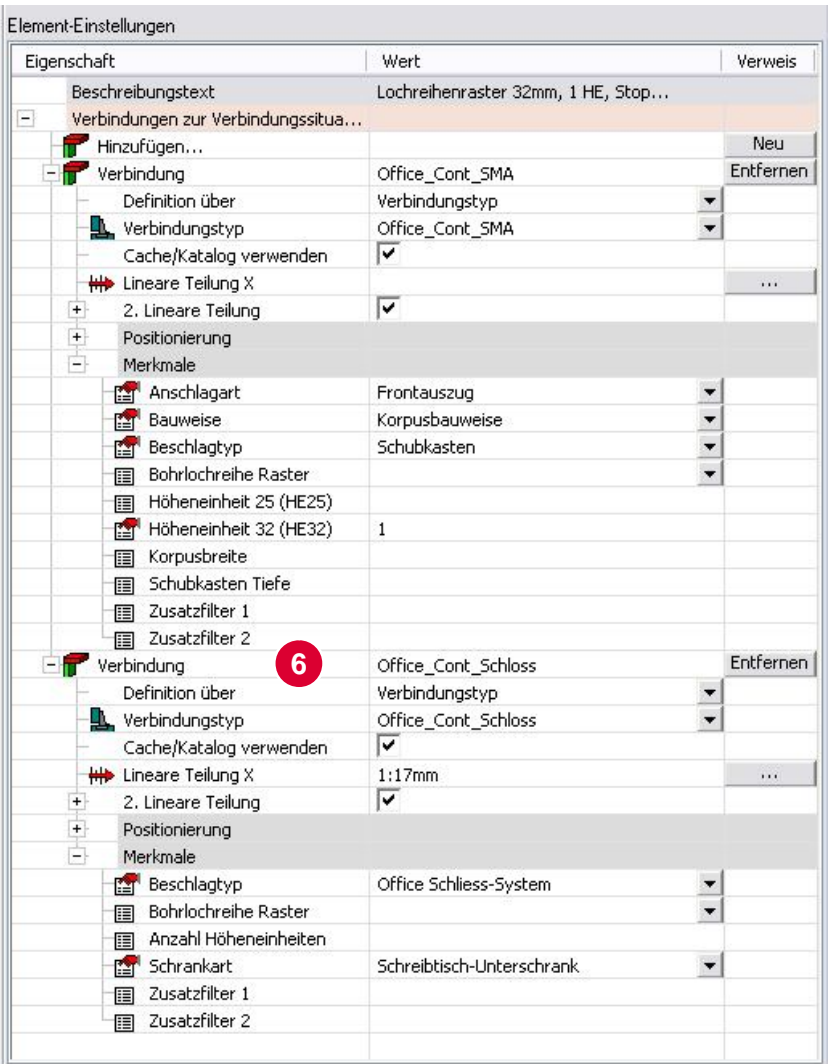

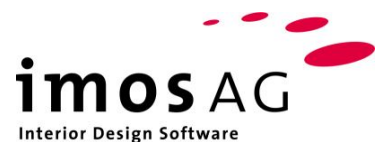

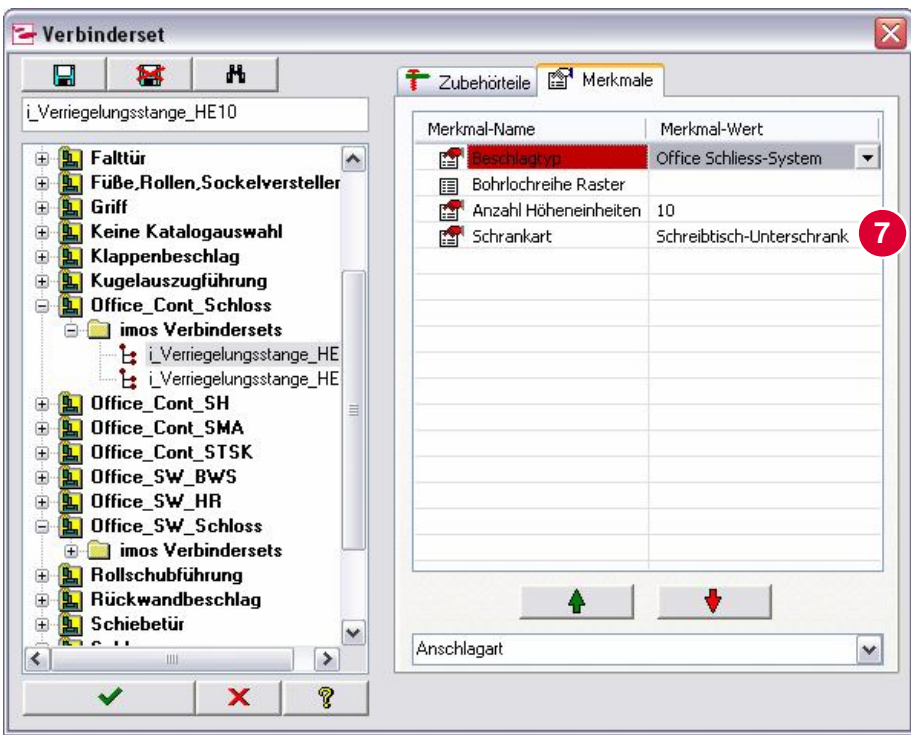

Bei Office Schließsystemen muss unterschieden werden zwischen Containerund Schrankbauweise (7).

Der Beschlagtyp muss auf "Office- Schließ- System" stehen und das Merkmal "Anzahl Höheneinheiten" muss zwingend vorhanden sein.

Hierfür gibt es ein aktuelles Validatedb.sql und eine imos.msg.

# **1.4 Möglich Probleme**

Merkmale stimmen nicht überein.

Merkmalwerte stimmen nicht überein.